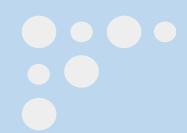

# Knimbus

### **User Guide**

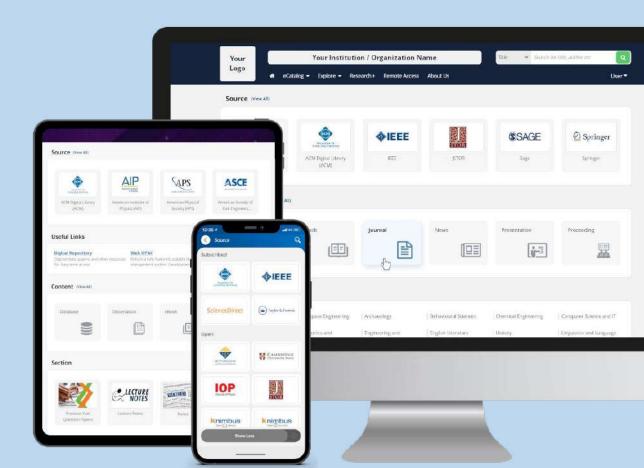

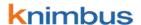

#### Welcome to your new Digital Library!

With Knimbus mLibrary, you now have full access to thousands of eBooks, Journals, Articles and Videos even when you're not on campus!

This User Guide is here to highlight key features that will make studying and researching much easier and time efficient for you.

What this guide will cover:

- o Sign in/ Homepage
- o eCatalog
- Explore
- o Universal Search
- o Research +
- o User Profile
- o **My Library**

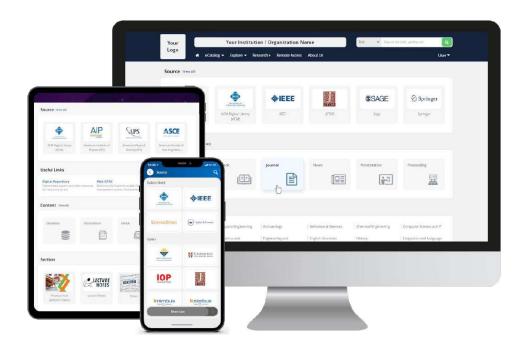

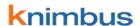

#### Sign In

- 1. Use your College's Knimbus URL to access the library.
- 2. Sign in with your College Email ID and specified password.
- 3. The first time you sign in, you'll be asked to change your password.
- 4. You'll only need to sign in once to access all the available content.

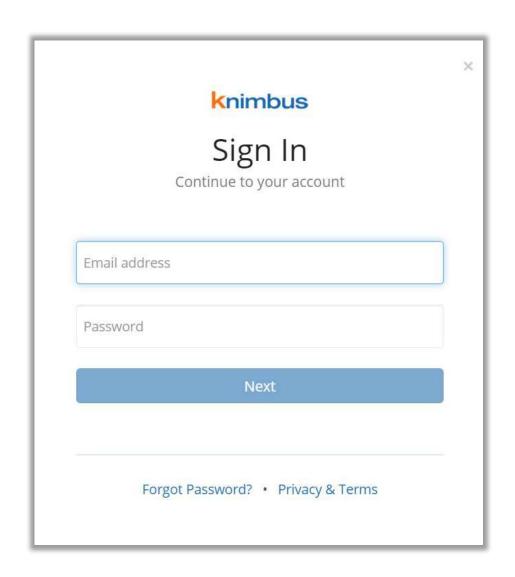

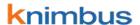

#### Homepage

The Homepage is an overview of all your College's resources.

Use it to view available Institutional Documents, Subscribed and Open Sources, Useful Links, Different Content Types and Resources for various Courses

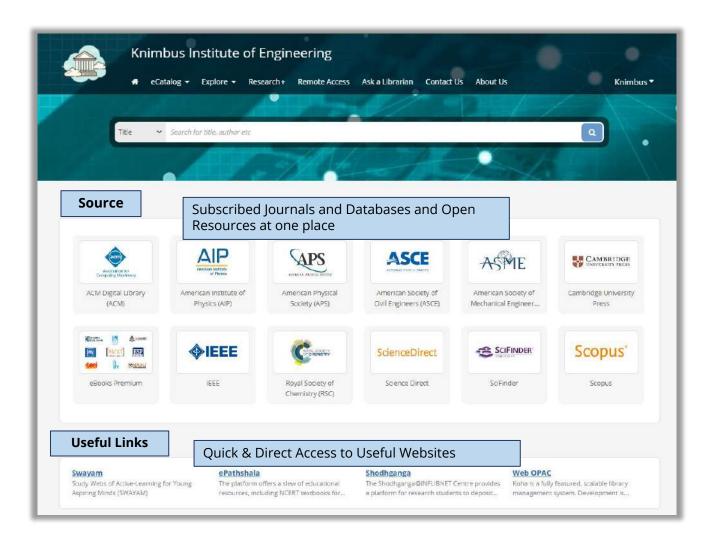

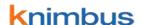

#### Homepage

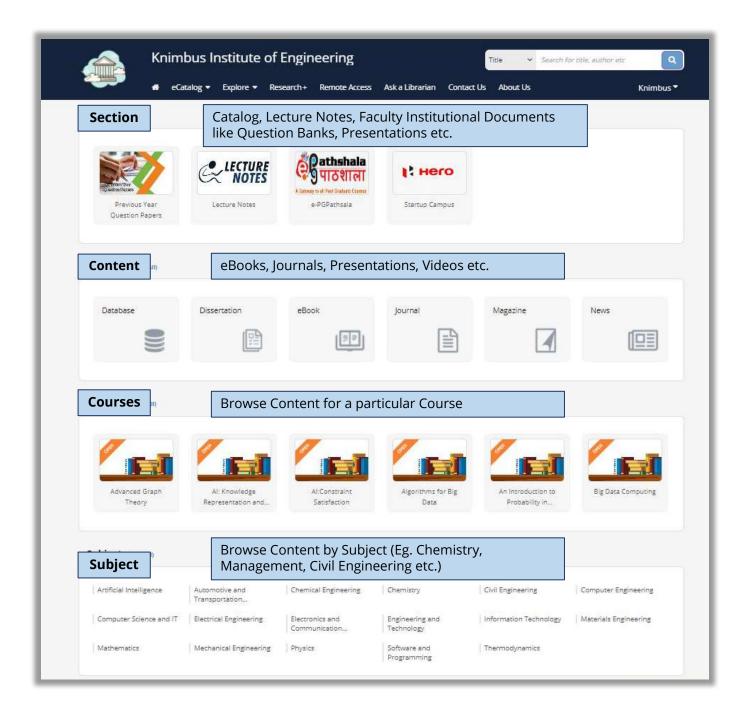

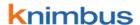

#### eCatalog

Browse by Source, Content Type or view entire catalog via A-Z Listing

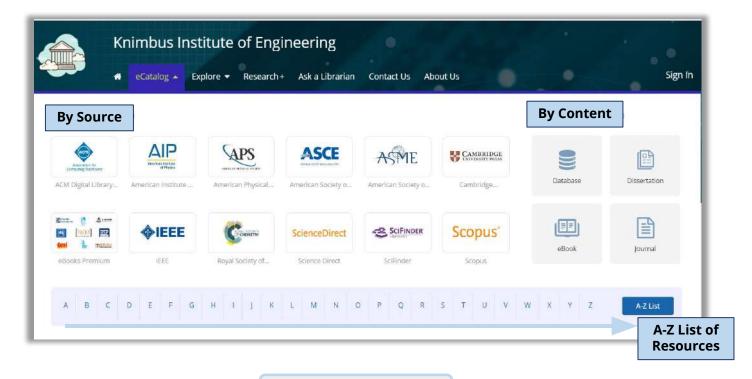

#### **Explore**

Explore Subject wise content, Institutional Documents and NPTEL Courses

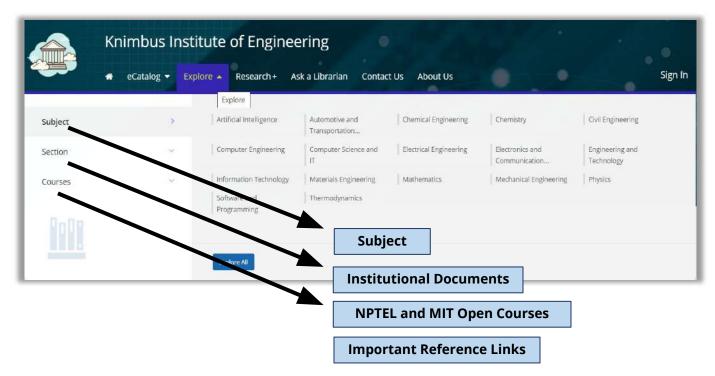

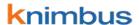

#### **Universal Search**

- Use the Search bar to enter a keyword.
- The results include eBooks, Articles, Videos & Presentations from your College's database of eResources.
- Refine your search by using the filters to find the most suitable content for you.

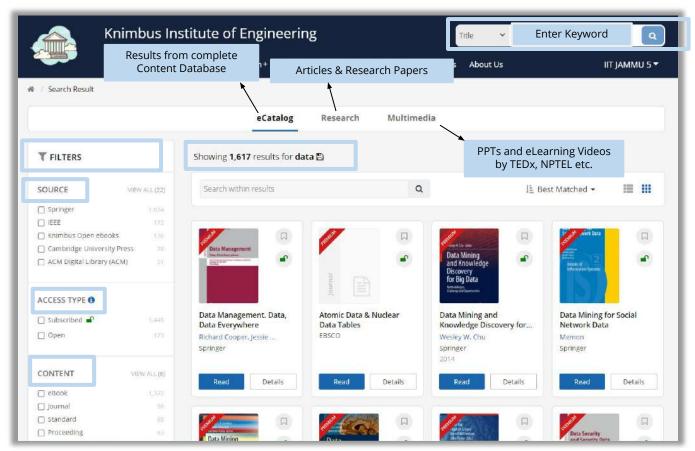

#### Filters:

- Source (Name of Resource. Eg. IEEE, Springer, McGraw Hill, Cambridge etc.)
- Access Type (Subscribed or Open Source)
- Content (eBook, Journal, Article, Video, Presentation, Institutional Repository)
- **SJR Rank** (measure of the scientific influence of journals that considers the number and quality of citations)
- Author Name
- Publication Year
- Subject (eg. Statistics, Chemical Engineering, Mathematics, Psychology etc.)

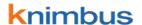

#### **Universal Search**

- Use the Search bar to enter a keyword.
- The results include eBooks, Articles, Videos & Presentations from your College's database of eResources.
- Refine your search by using the filters to find the most suitable content for you.

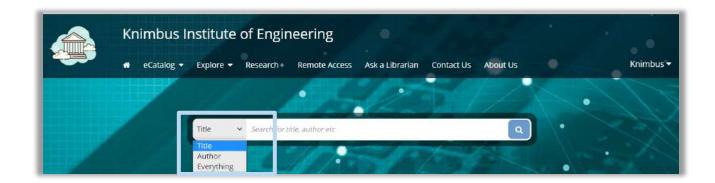

New: Search by
TITLE
AUTHOR
EVERYTHING

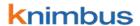

#### Research +

Advanced search for journal articles. Instantly find the latest articles from all the library subscriptions/resources in real-time with no embargo or restrictions

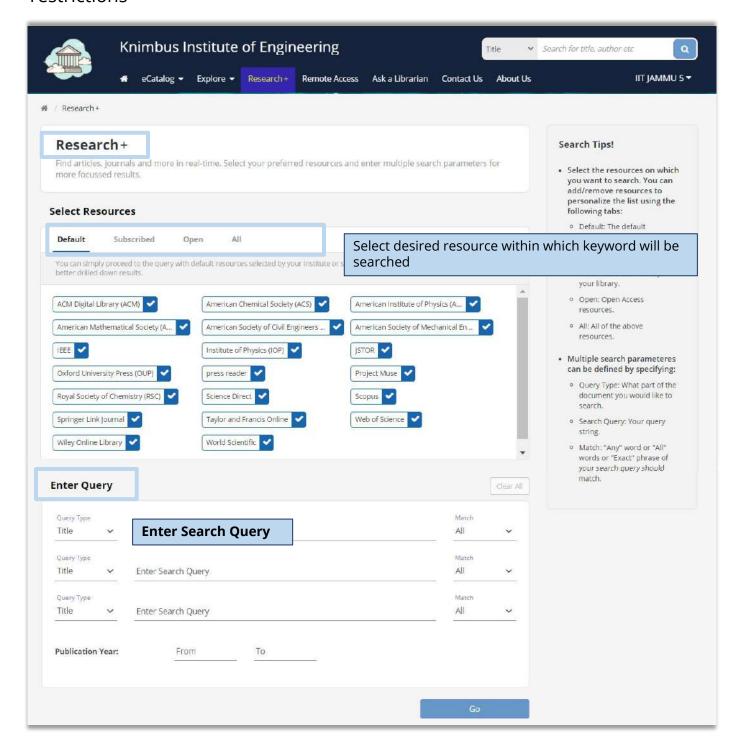

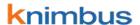

#### **Search Tips!**

## Select the resources on which you want to search. You can add/remove resources to personalize the list using the following tabs:

- Default: The default resources set for your library.
- Subscribed: Premium resources subscribed by your library.
- Open: Open Access resources.
- All: All of the above resources.

#### Multiple search parameters can be defined by specifying:

- o Query Type: What part of the document you would like to search.
- Search Query: Your query string.
- Match: "Any" word or "All" words or "Exact" phrase of your search query should match.

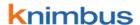

#### **User Profile**

Update your Personal Details like Graduation Year, Field of Study and Work Experience

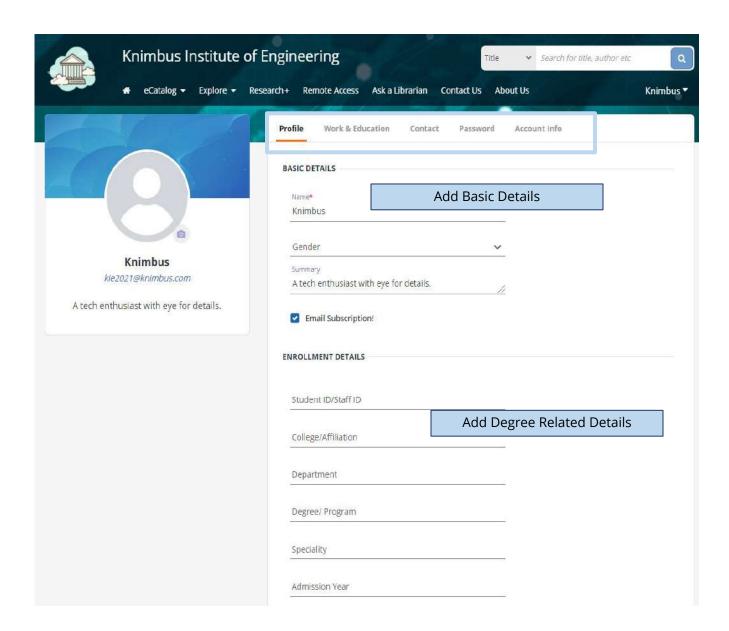

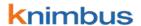

#### **My Library**

Access to your Favourite content, Saved Links and Saved Searches

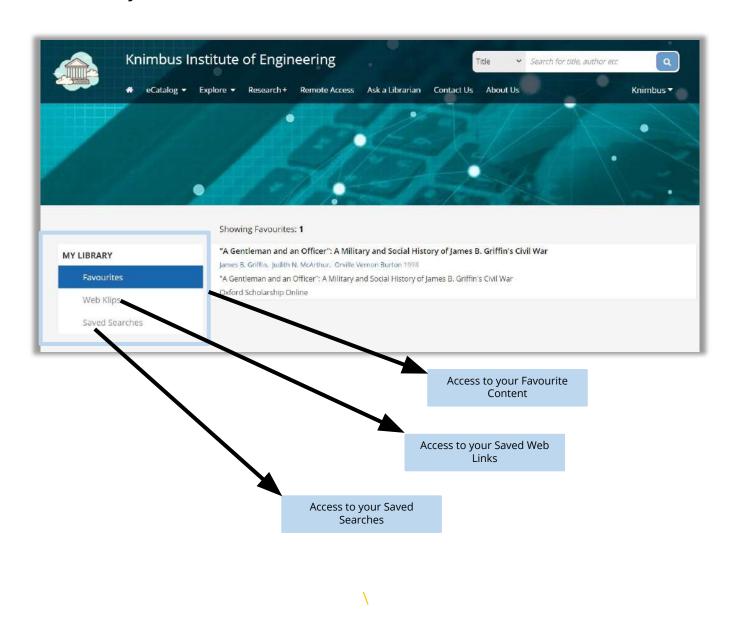

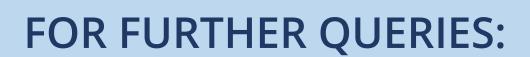

Email:support@knimbus.com OR

Phone: +91 9625632330